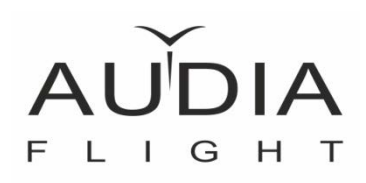

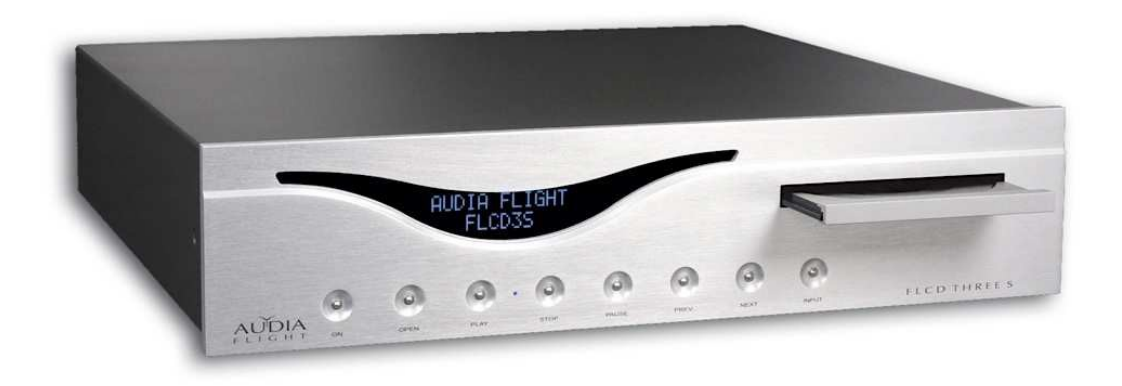

# Audia Flight FL CD Three S

# Проигрыватель компакт-дисков

Инструкция по эксплуатации и руководство пользователя

# **Инструкция по безопасности**

Перед тем, как вы начнете эксплуатацию проигрывателя FL CD THREE S, пожалуйста, прочтите инструкцию по эксплуатации и меры предосторожности, изложенные ниже:

- Перед подключением или отключением любого устройства аудиосистемы обязательно убедитесь, что устройство отключено от сети.
- Ваше устройство поставляется с трехжильным шнуром питания. Для предотвращения поражения электрическим током необходимо использовать все три проводника. Если ваша розетка не поддерживает тип вилки, установленной на шнур, вам понадобится адаптер, убедитесь, что он соответствует требуемым стандартам безопасности и, прежде всего, обеспечивает заземление. Если вы сомневаетесь в целостности вашей электрической системы, обратитесь за помощью к квалифицированному специалисту.
- Для этого устройства не рекомендуется использовать удлинитель. Если требуется удлинитель, убедитесь, что он соответствует правилам безопасности и может выдерживать силу тока, необходимую для питания данного устройства.
- Никогда не используйте для очистки легковоспламеняющиеся или горючие химические вещества.
- Не пытайтесь открыть устройство, ни при каких обстоятельствах не используйте его, не удалив все упаковочные материалы или элементы, закрывающие устройство.
- Этот продукт содержит лазерный диод класса 1. Чтобы обеспечить постоянную безопасность, не снимайте какие-либо крышки и не пытайтесь получить доступ внутрь устройства, чтобы избежать воздействия луча лазера.
- Не проливайте и не разбрызгивайте жидкость прямо на устройство.
- Ни в коем случае не проталкивайте предметы в отверстия или вентиляционные прорези данного устройства.
- Никогда не снимайте предохранитель.
- Никогда не заменяйте предохранитель на предохранитель другого размера или типа, отличающегося от указанного.
- Никогда не пытайтесь ремонтировать устройство самостоятельно; в случае возникновения проблем обратитесь к своему дилеру или дистрибьютору.
- Никогда не подвергайте устройство воздействию слишком высоких или слишком низких температур.
- Не оставляйте электрические приборы в доступном для детей месте.

# **Транспортировка и распаковка**

Пожалуйста, не переворачивайте коробку, придерживайтесь направления чтения надписей. Перед тем как открыть упаковку, поднесите ее к предполагаемому месту установки устройства.

Комплект включает проигрыватель FL CD THREE S, подробную инструкцию по эксплуатации, шнур питания и пульт дистанционного управления с батарейками.

Рекомендуем сохранить упаковку на случай возникновения необходимости транспортировки устройства. Audia Flight не несет ответственности за любые происшествия или повреждения, вызванные несоответствующей упаковкой.

## **Расположение**

Выберите место, способное выдержать вес вашего устройства. С каждой его стороны оставьте не менее 10 см свободного пространства, чтобы вентиляция могла происходить естественным образом. Уберите его подальше от источников тепла или вибрации; не подвергайте его воздействию прямых солнечных лучей. Не размещайте устройство рядом с электролюминесцентными источниками света, так как они могут вызвать проблемы с работой пульта дистанционного управления. Для вашего удобства при загрузке/выгрузке диска и лучшей читаемости дисплея, поместите проигрыватель на достаточной высоте от пола или на высоте взгляда.

Убедитесь, что проигрыватель находится близко к предварительному усилителю или интегральному усилителю, чтобы длина соединительных кабелей была как можно короче. В случае, если интегральный усилитель или предварительный усилитель не находится рядом с FLCD3S, предпочтительно использовать для соединения балансные кабели, это позволит избежать помех.

# **Подключение между Audia и аппаратурой других брендов**

На тыльной стороне FLCD3S находится выход «Trigger» (1) в формате 3.5 мм jack. Это соединение позволяет устройствам от разных производителей, которые приняли этот режим связи и оснащены всем необходимым для его реализации, одновременно уходить или выходить из режима ожидания.

# **Подключение выходов**

На задней панели плеера у вас есть два выхода (OUTPUT): пара балансных разъемов XLR (2), и пара не балансных разъемов RCA (3). Используя пару балансных XLR или не балансных RCA кабелей, подключите выходы левого и правого каналов FLCD3S соответственно к левому и правому каналам входа предварительного или интегрального усилителя.

Настоятельно рекомендуется использовать соединительные кабели высокого качества. Полярность вывода штыревых разъемов XLR показана на схеме.

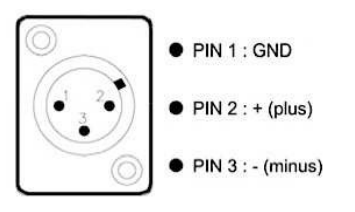

Ваш проигрыватель также оснащен коаксиальным цифровым выходом SPDIF на разъеме RCA (4), что позволяет использовать внешний ЦАП. Доступный сигнал - 16 бит / 44,1 кГц.

#### **Задняя панель**

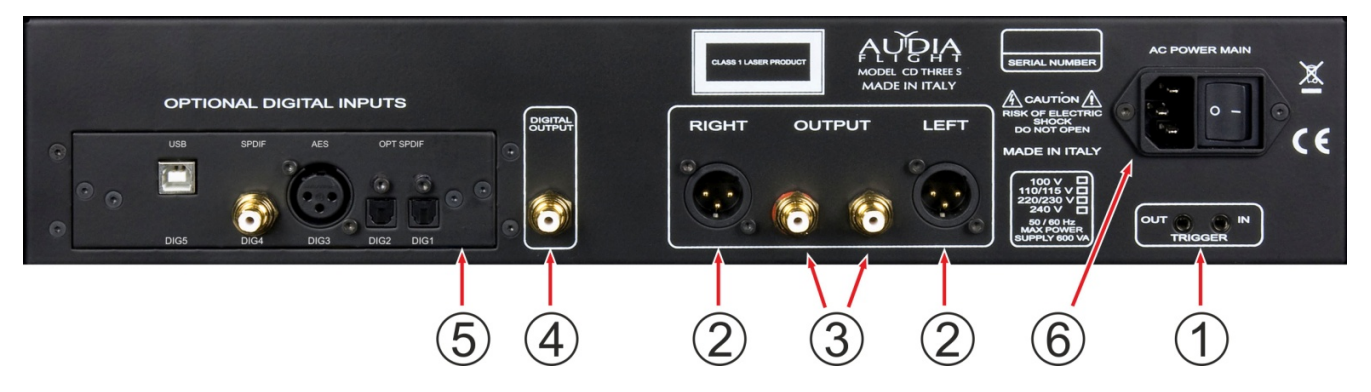

- 1. Вход и выход управления питанием «Trigger».
- 2. Балансный аналоговый выход XLR, правый/левый
- 3. Небалансный аналоговый выход RCA, правый/левый
- 4. Коаксиальный цифровой выход SPDIF/RCA
- 5. Опциональная панель цифровых входов (приобретается отдельно)
- 6. Гнездо подключения кабеля сетевого питания и тумблер включения.

#### **Подключение входов**

Перед выполнением подключений убедитесь, что устройство выключено и/или отключено от сети. Если проигрыватель оснащен опциональной панелью, тогда он предоставляет доступ к своему ЦАП посредством пяти цифровых входов (5).

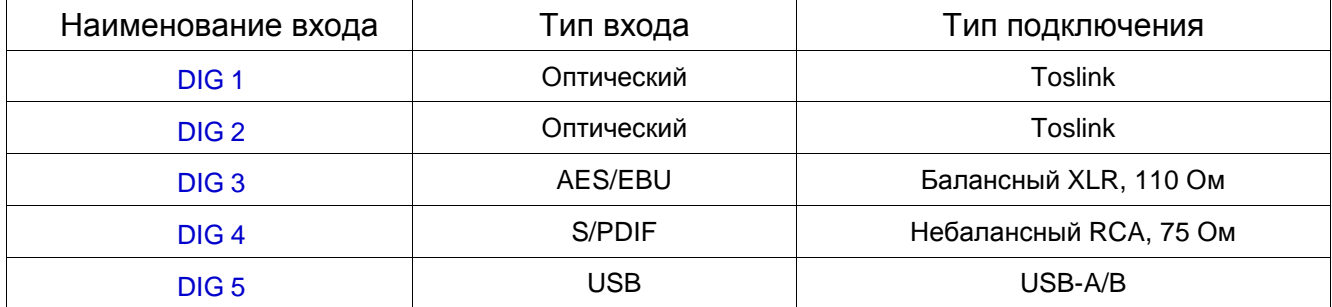

При включении проигрыватель переходит в режим проигрывания CD. Чтобы выбрать один из этих цифровых входов, просто нажмите кнопку INPUT (10) на передней панели один или несколько раз или

кнопку IN (5) на пульте дистанционного управления, а затем кнопку + (12) чтобы выбрать следующий вход или кнопку – (12) чтобы выбрать предыдущий вход.

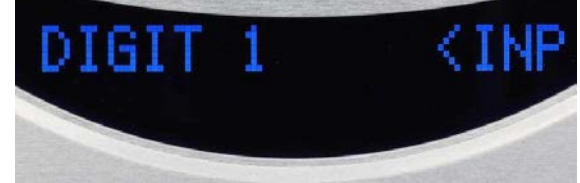

На дисплее отображается название входа в первой строке и тип цифрового сигнала (PCM, DSD ...) и его частота дискретизации во второй строке.

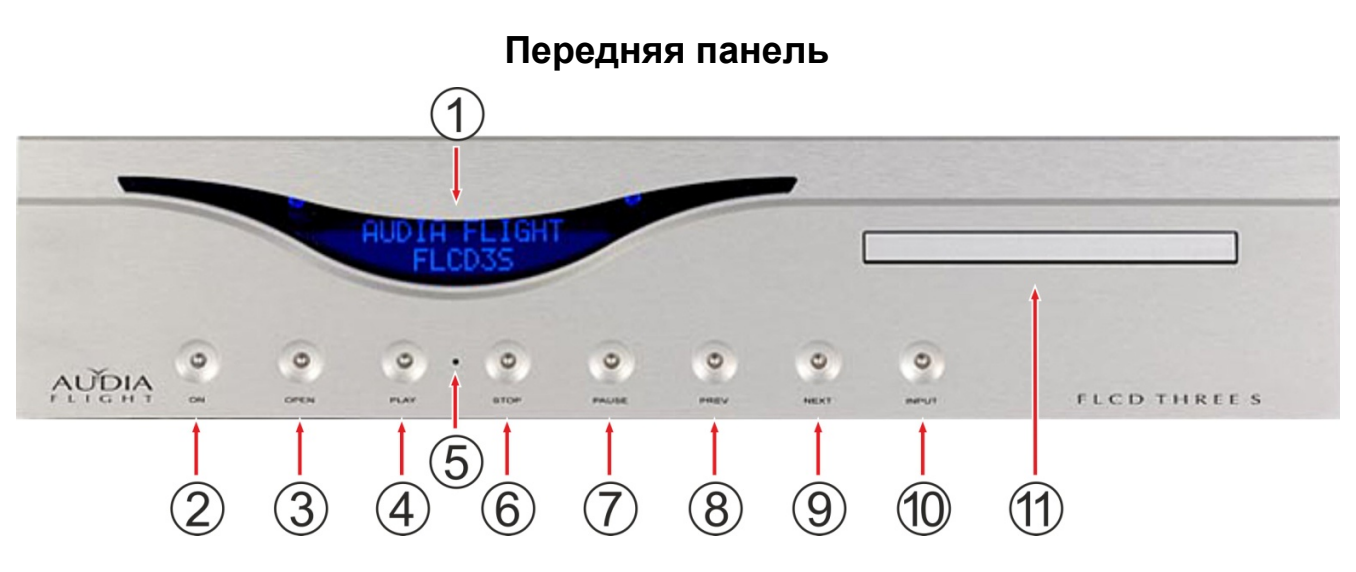

- 1. Дисплей и IR сенсор
- 2. «On» Кнопка включения и выключения.
- 3. «Open» Кнопка открытия/закрытия лотка компакт-диска.
- 4. «Play» Кнопка запуска воспроизведения компакт-диска.
- 5. Индикатор
- 6. «Stop» Останавливает текущее воспроизведение компакт-диска.
- 7. «Pause» Ставит на паузу текущее воспроизведение компакт-диска.
- 8. «Prev» Кнопка возврата на один трек.
- 9. «Next» Кнопка для перехода вперед на один трек.
- 10. «Input» Кнопка выбора одного из цифровых входов.
- 11. Лоток для компакт-диска.

#### **Включение питания**

Убедитесь, что напряжение в сети соответствует номинальному значению, указанному на задней панели устройства. Подключите шнур питания, входящий в комплект поставки, к задней розетке вашего FLCD3S (6), а затем переключите выключатель сетевой розетки в положение «I». Светодиод на передней панели светится желтым цветом и указывает на состояние ожидания. При нажатии кнопки «ON» (2) на передней панели или кнопки «ST-BY» (1) на пульте ДУ светодиод загорится синим цветом, плеер перейдет в рабочий режим и на дисплее отобразиться надпись:

Плеер попытается прочитать оглавление компактдиска…

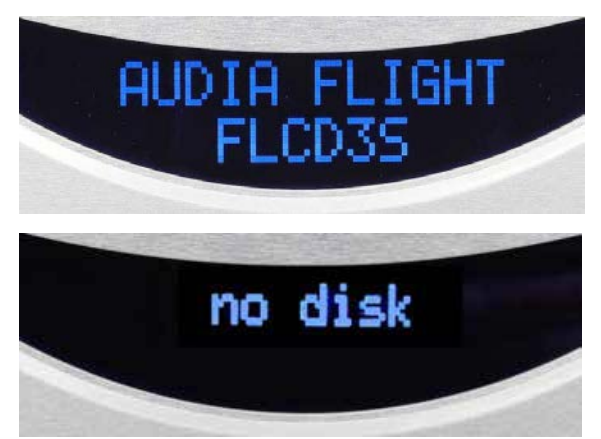

... и сообщит, если диска нет.

При повторном нажатии кнопки «ON» на передней панели или кнопки «ST-BY» на пульте дистанционного управления светодиод снова загорается желтым цветом, и устройство возвращается в состояние ожидания, обозначенное POWER DOWN.

#### **Воспроизведение компакт-диска**

Для воспроизведения компакт-диска нажмите кнопку OPEN (3) на передней панели, поместите компакт-диск этикеткой вверх в лоток и снова нажмите кнопку OPEN, чтобы закрыть лоток. На дисплее появится данные компакт-диска: общее время (часы; минуты; секунды) в первой строке и общее количество треков во второй строке.

Теперь вы можете воспроизвести компакт-диск, нажав кнопку PLAY на передней панели или на пульте ДУ. Пульт ДУ предоставляет доступ к любой дорожке компакт-диска, путем прямого выбора ее номера. На дисплее отображается прошедшее время воспроизведения дорожки в первой строке и номер этой дорожки во второй строке.

На дисплее также отображаются некоторые функции, относящиеся к воспроизведению компакт-дисков:

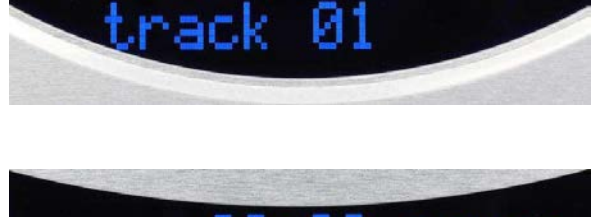

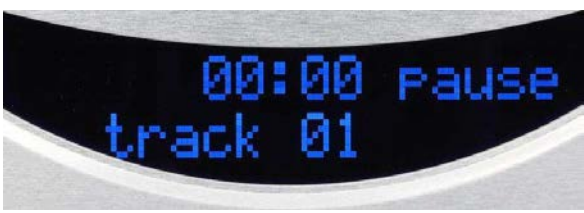

# В коробке с принадлежностями вы найдете пульт ДУ с отверткой и батареей. Батарея литиевая 3V, типа CR2032. Чтобы подключить батарею, снимите нижнюю часть корпуса, открутив 3 винта с помощью прилагаемого инструмента, и вставьте батарею в ее гнездо, соблюдая правильную полярность: + полюс вверху.

На пульте дистанционного управления вы найдете все те же функции что и на передней панели, но так же и несколько дополнительных функций.

1. ST-BY (ON): включение/выключение на устройстве режима ожидания.

2. Клавиатура прямого доступа к трекам: прямой доступ к любой дорожке компакт-диска.

3. PREV и NEXT: переход к предыдущему или следующему треку.

4. BACK и FORW: воспроизведение компакт-диска в режиме ускоренной перемотки назад или вперед.

5. PLAY запуск воспроизведения компакт-диска.

6. PAUSE постановка воспроизведения на паузу

7. STOP остановка воспроизведения

8. DIM (Dimmer) и кнопки + или –: выбор одного из 3 уровней яркости экрана («2» - максимум, «0» - минимум, экран выключен).

9. PH : кнопка для изменения фазы сигнала (PH–), повторное нажатие восстанавливает фазу (PH).

10.SET - навигация в меню (см. ниже).

11.IN (INPUT) и кнопки + или -: выбор одного из цифровых входов, отображаемых в первой строке перед ... < INPUT.

12. Кнопки + или – служат для навигации, а так же осуществляют регулировку уровня выходного сигнала.

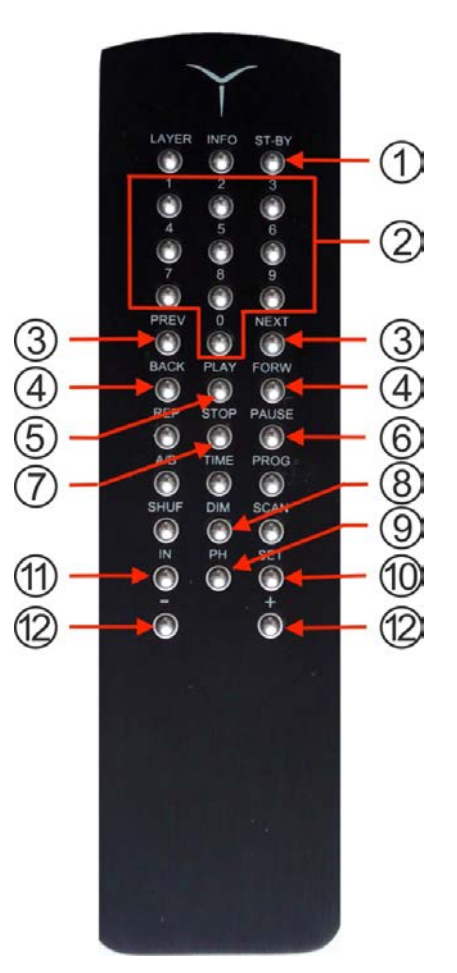

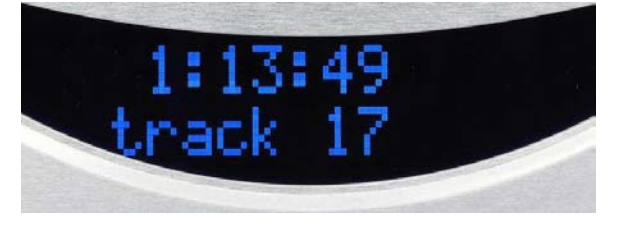

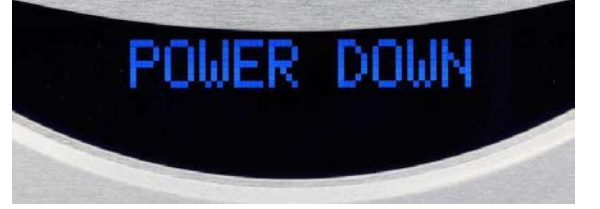

**Пульт ДУ**

На пульте дистанционного управления вы найдете все функции передней панели и несколько дополнительных функций. Некоторые из них вступят в силу при следующем обновлении.

DIM (Dimmer) и + или -: для выбора одного из 3 уровней яркости экрана («2» - максимум, «0» - минимум, экран выключен)

PH: нажмите эту кнопку, чтобы перевернуть фазу сигнала (PH–); второе нажатие восстанавливает фазу (PH)

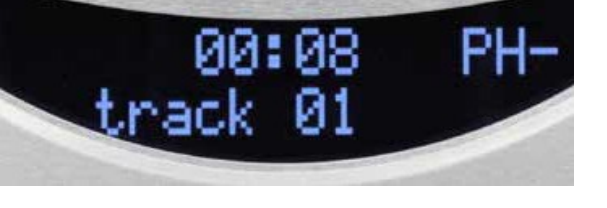

2

100

DIM.

UNL

+ / -: если в конфигурации SET (см. Ниже) эти клавиши позволяют напрямую увеличивать (+) или уменьшать (-) выходной уровень в цифровой области по шкале от 0 (минимум) до 100 (максимум).

# **Конфигурация меню**

Настройка плеера и его ЦАП доступна только с помощью пульта дистанционного управления и трех его кнопок: SET, + и -.

Кнопка SET позволяет получить доступ к элементам меню, кнопка + позволяет прокручивать пункты меню в порядке, указанном в таблице ниже, клавиша - в обратном порядке. Кнопка SET также используется с кнопками + или - для прокрутки пунктов подменю. Варианты выбора обозначаются мигающими символами на дисплее и прокручиваются с помощью + или -. Подтверждение выбора вступает в силу через несколько секунд после окончания мигания. Заголовок (или подзаголовок) меню отображается снова, чтобы перейти к другому пункту или через несколько секунд вернуться к начальному экрану.

Все изменения настройки будут запомнены.

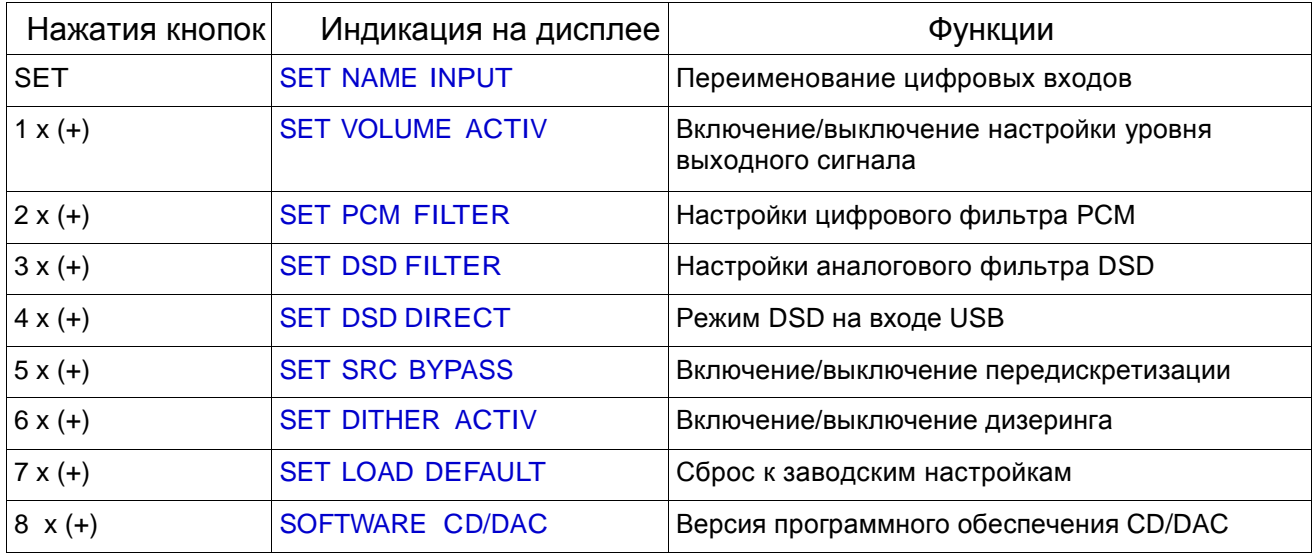

#### **SET NAME INPUT**

С помощью этой первой функции меню вы можете переименовать каждый из 5 цифровых входов, предварительно настроенных как DIGIT 1 - DIGIT 5, не

более 8 символов. Режим CD-плеера называется CD PLAYER и не может быть изменен.

При входе в этот режим, нажатием кнопки SET, отображается цифровой вход. Чтобы переименовать вход, нажмите SET, или нажмите кнопку + или -, чтобы выбрать другой вход.

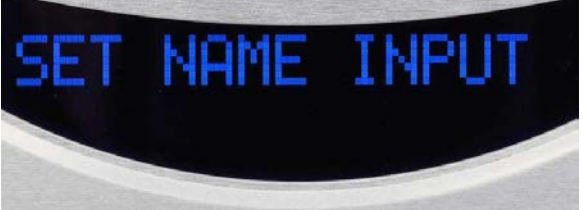

При переименовании начнет мигать первый символ, вы можете прокрутить список символов и выбрать тот, который вам нужен, нажав кнопку SET. Начнет мигать следующий символ, ожидая вашего выбора и подтверждения кнопкой SET. После того, как 8 символов или пробелов выбраны и подтверждены, дисплей вернется к выбору входа, и при отсутствии действий, имя будет сохранено.

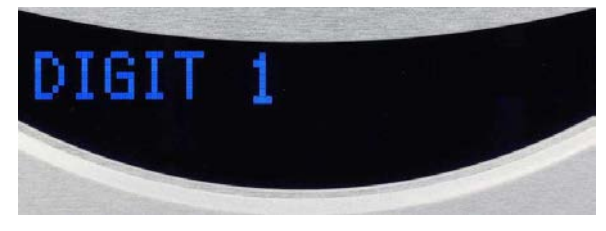

Нажимая кнопки + или -, вы можете перейти к другому входу и повторить те же операции или через несколько секунд бездействия на дисплее отобразится начальный экран, и изменения сохранятся. Каждый символ выбирается из списка в 96 символов, включая заглавные и строчные буквы, цифры, знаки и специальные символы или пробелы.

#### **SET VOLUME ACTIV**

С помощью этой функции вы можете включить или выключить регулировку выходного уровня.

После входа в этот режим (нажав кнопку SET, + и еще раз SET) на дисплее в конце строки будет мигать YES (ДА) или NO (НЕТ). Если вас устраивает этот вариант, просто подождите несколько секунд, пока дисплей не перестанет мигать и изменение вступит в силу. В

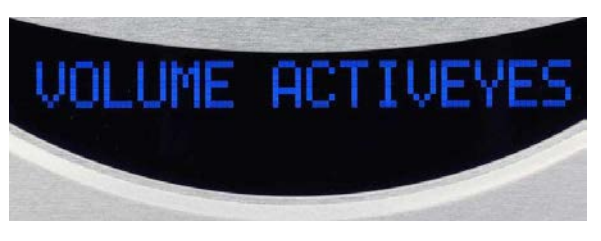

противном случае нажмите кнопку + или -, чтобы выбрать противоположный вариант. Через несколько секунд бездействия система сохранит изменения и вернется к исходному экрану.

#### **SET PCM FILTER**

С помощью этой функции вы можете выбрать фильтр, который применяется к цифровому сигналу формата PCM. Фильтр применяется как для цифровых входов так и для CD-проигрывателя. Каждый из 6 фильтров (от ФИЛЬТРА 1 до ФИЛЬТРА 6) имеет свою частоту спада и крутизну, которые немного влияют на звук.

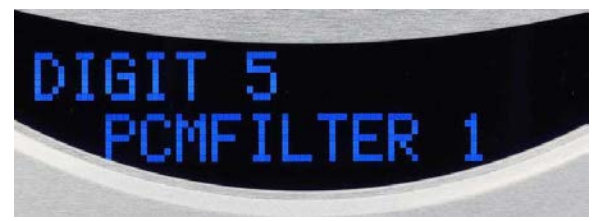

При входе в этот режим на дисплее отображается один

из 6 цифровых источников в первой строке и номер фильтра во второй строке. Нажимая SET, вы подтверждаете отображаемый вход, в противном случае, вы можете выбрать другой вход, нажимая кнопки + или -. Номер фильтра будет мигать, ожидая подтверждения нажатием кнопки SET или его изменения нажатием кнопок + или -. После изменения, через несколько секунд бездействия, символ перестает мигать. Нажимая кнопки + или -, можно выполнить ту же операцию с другим входом. В противном случае при отсутствии действия система возвращается к исходному экрану, и настройка сохраняется. См. далее таблицу, иллюстрирующую различия между PCM фильтрами:

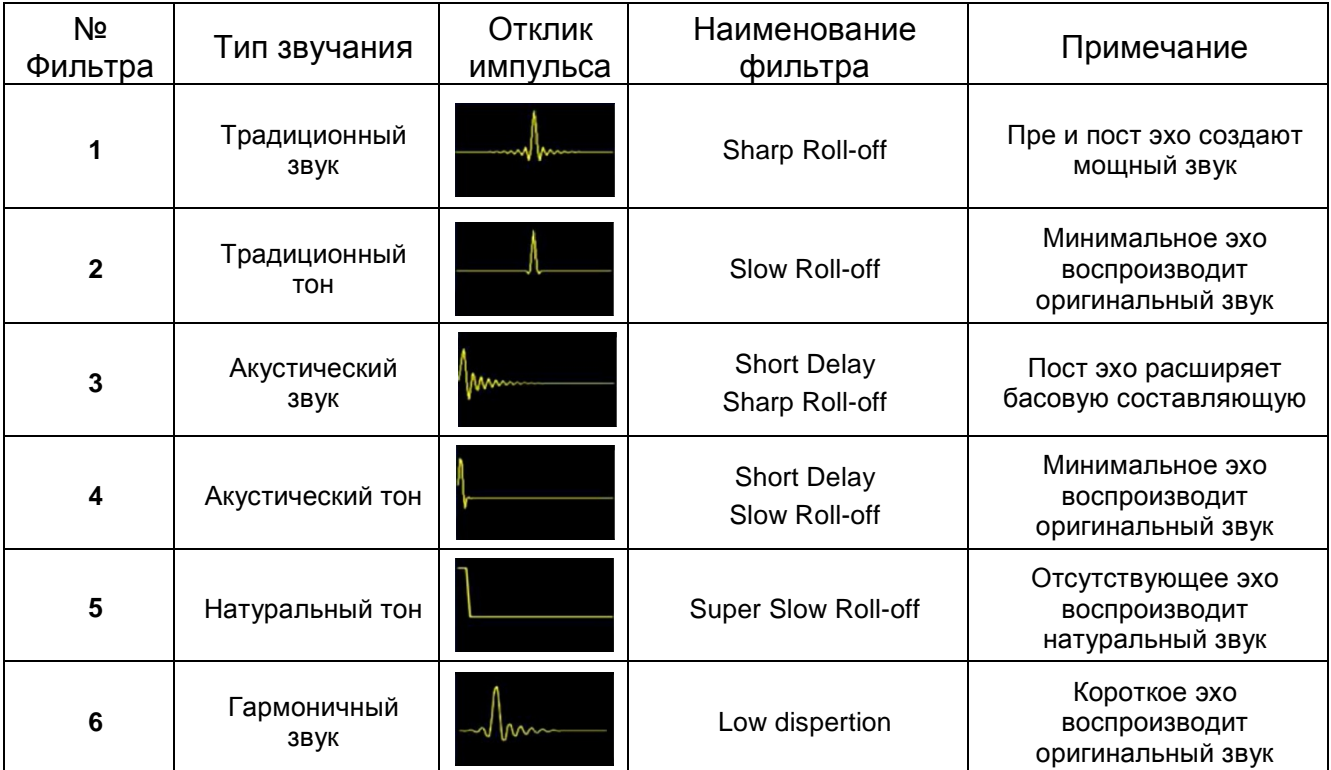

#### **SET DSD FILTER**

С помощью этой функции вы можете выбрать фильтр, применяемый к потоку DSD только на DIGIT 5 (вход USB). Доступны два фильтра, которые действуют в аналоговой области после преобразования: LOW (плавный спад на 39 кГц) или HIGH (резкий спад на 76 кГц).

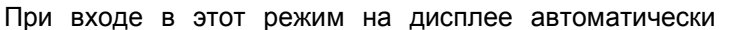

отображается вход USB, а во второй строке мигает фильтр LOW или HIGH. Нажмите кнопку SET для подтверждения или нажмите кнопку + или - для выбора другого фильтра. Через несколько секунд бездействия система сохранит изменения и вернется к исходному экрану.

#### **SET DSD DIRECT**

Как и предыдущий, этот режим касается только входа USB (DIGIT 5), он позволяет пустить DSD поток в обход фильтра (DIRECT YES) или пропустить его через фильтр для уменьшения шума (DIRECT NO).

При входе в этот режим на дисплее автоматически отображается вход USB (DIGIT 5) c DSDDIRECT в первой строке и с мигающим YES (ДА) или NO (НЕТ) во

второй строке. Нажмите кнопку SET для подтверждения или нажмите кнопку + или - для выбора другого режима. Через несколько секунд бездействия система сохранит изменения и вернется к исходному экрану.

#### **SET SRC BYPASS**

SRC (преобразование частоты дискретизации) состоит из операций вычисления увеличения разрешения входящего цифрового сигнала путем умножения его частоты дискретизации и / или увеличения его квантования. Если будет сделан выбор не обходить SRC, возможности конвертеров FLCD3S предлагают разрешения 32 бит / 784 кГц потока PCM.

При входе в этот режим на дисплее в первой строке отображается один из 5 цифровых входов. Нажмите SET, чтобы выбрать этот вход или нажмите + или - для выбора других входов и подтвердите выбор входа, нажав SET. Теперь на дисплее во второй строке отображается SRCBYPASS с мигающим YES или NO. Если вы хотите применить режим SRC к выбранному входу, выберите NO и подтвердите выбор, нажав кнопку SET. Если вам не нужен режим SRC на этом входе, нажмите кнопки + или -, чтобы выбрать YES, и подтвердите выбор, нажав кнопку SET . Через несколько секунд бездействия система сохранит изменения и вернется к предыдущему экрану, и вы сможете выбрать другой вход для той же операции. В противном случае система вернется к начальному экрану.

#### **SET DITHER ACTIV**

Дизеринг - это случайный цифровой шум, который добавляется к входному сигналу, чтобы сделать<br>искажения из-за ошибок квантования менее искажения из-за ошибок квантования менее неприятным после преобразования. В частности, он может улучшить звучание самых слабых сигналов. Его можно применить к каждому из 5 входов, включая режим CD PLAYER.

При входе в этот режим на дисплее в первой строке отображается один из 5 входов или режим CD PLAYER. Нажмите SET, чтобы выбрать этот вход или нажмите + или - для выбора других входов и подтвердите выбор входа, нажав SET. Затем на дисплее во второй строке отобразится DITHERACT с мигающим YES или NO. Вы можете изменить выбор, нажимая кнопки + или -. Через несколько секунд бездействия система сохранит изменения и вернется к предыдущему экрану, и вы сможете выбрать другой вход для той же операции. В противном случае система вернется к начальному экрану.

#### **SET LOAD DEFAULT**

Этот режим позволяет вам сбросить все элементы конфигурации SET в исходное состояние и таким образом отменить все ранее сделанные изменения.

При входе в этот режим на дисплее во второй строке

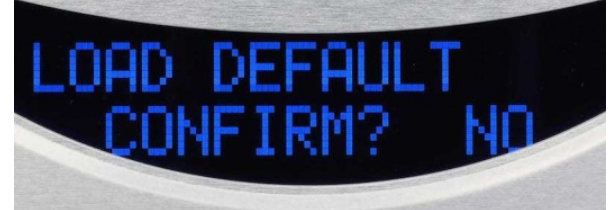

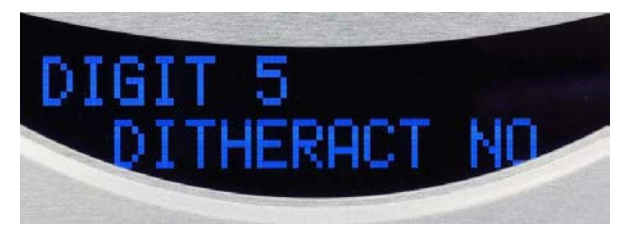

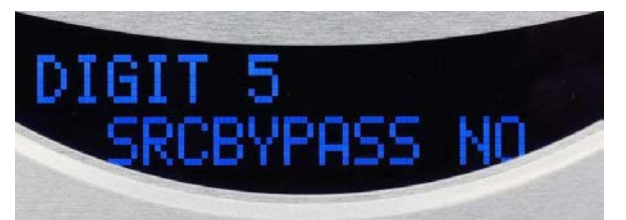

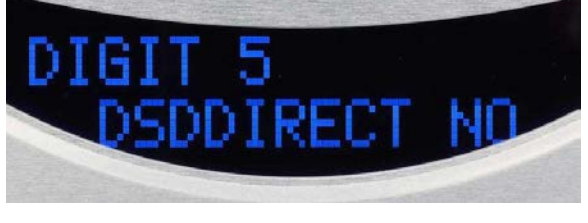

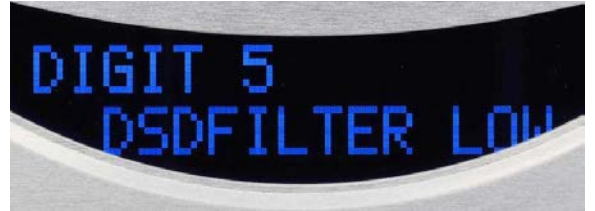

отображается CONFIRM? с мигающим YES или NO. Вы можете выбрать вариант или его противоположность, нажимая кнопки + или -. Через несколько секунд бездействия система сохранит изменения и вернется к исходному экрану.

#### **SOFTWARE CD3S/DACS**

Этот последний режим информирует вас о версии программного обеспечения проигрывателя компактдисков, а при нажатии кнопки SET - о программном обеспечении ЦАП.

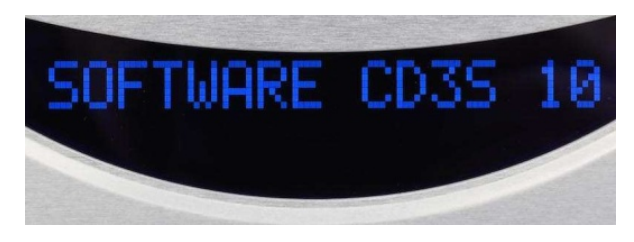

#### **Советы по прослушиванию**

Даже если плеер уже проработал пятьдесят часов, в течение которых операции и тесты были успешно пройдены, мы советуем вам продолжить обкатку в течение двух сотен часов, при условии, что работа происходит при наличии компакт-диска или сигнала.

При длительном неиспользовании рекомендуется полное отключение от сети переключателем на задней панели.

## **Уход и обслуживание**

Чтобы удалить пыль с корпуса, воспользуйтесь метелкой из перьев. Не пытайтесь очистить поверхность щеткой со спиртом или каким-либо подобным растворителем. Можно использовать микрофибру, смоченную водой, чтобы удалить все пятна. Никогда не пытайтесь чистить линзу лазера.

Грязь и жир на разъемах могут привести к деградации звука. Мы рекомендуем очистить все контакты, на которые проходит сигнал, вплоть до клемм акустических систем, изопропиловым спиртом.

#### **Спецификации**

Частотный диапазон : 0.5 Гц –20 кГц ± 0.1Дб

Апсемплинг (только для цифровых входов): 32 Бит, 768 кГц

Динамический диапазон: 126 Дб

Коэффициент нелинейных искажений: <0,01%

Соотношение сигнал/шум: > – 113 Дб

Максимальное выходное напряжение (балансное и не балансное): 2.5 В

Выходное сопротивление: 200 Ом

Цифровой выход: PCM S/PDIF на разъеме RCA

Потребляемая мощность в режиме ожидания: менее 0.5 Вт

Потребляемая мощность: 30 Вт

Напряжение питания (50-60 Гц): 220-230, 240 V

Габариты: 450 x 110 x 430 мм (ШxВxГ)

Масса: 10 Кг

Габариты при пересылке: 550 x 250 x 580 мм (ШxВxГ)

Масса пересылки: 15 Кг

Опциональная плата цифровых входов:

Входы:

- 1 XLR AES/EBU
- 1 коаксиальный SPDIF
- 2 оптический Toslink
- 1 асинхронный USB

Все входы изолированы.

Максимальное разрешение USB входа 32 Бит 384 кГц и DSD512

#### **Контакты**

Если у вас есть какие-либо вопросы, пожалуйста, свяжитесь с нашим отделом технической поддержки:

**Официальный дистрибьютор и сервисный центр Audia Flight в России –**

**группа компаний «Т-АРТ»**

Москва, ул. Горбунова, д. 2, стр. 3, БЦ «Гранд Сетунь Плаза»

web-site: www.t-art.ru тел.: +7 495 228 09 13 e-mail: info@t-art.ru